# Дарси 6. Ифодахои арифметики ва функсияхои стандартии забони Visual Basic

Ифодахо дар амалиёт бо додашудагихо истифода мешаванд. Вобаста ба додашудагихои дар амалиёти истифодашаванда, ифодахоро ба арифметики, мантики (логический) ва рамзи чудо кардан мумкин аст.

# Ифодахои арифметики

Ифодахои арифметики - ин пайдарпаии ададхо, доимихо, тағйирёбандақо, функсияқо, ки байни худ бо ёрии амалқои арифметики алоқаманд шудаанд. Холати хусусии ифодахо ин доимихо, тағйирёбандақо ва даъвати функсияқо мебошад.

Амалхои арифметикии забони Visual Basic дар чадвали 6.1 оварда шудаанд.

Чалвали 6.1

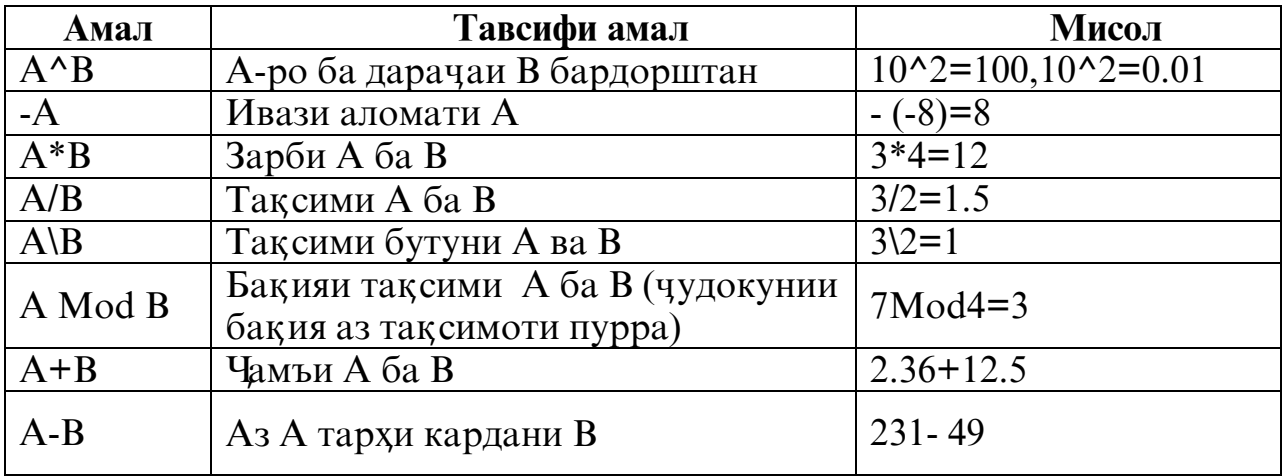

Аввал ичрои амалиётхои (аз руи хомуши) бадарачабардори, зарбу тақсим, чудокунии бақия, чамъкуни ва тархкуни ичро мешаванд. Хисобкунии ифодахо аз чап ба рост амали меёбанд. Кавсхо тартиби ичрои амалиётро тагйир медиханд.

#### Мисолхо

14/5<sup>\*</sup>2=5.6 – амалиёти ягона ба аввалияти аз чап ба рост ичро мешавад;

14/5\*2=1 – зарбкуни аввалияти зиёдтаре дорад, хангоми таксими бутун қисми касри партофта мешавад;

 $27^{\prime}/3=9$  – ба дарачабардории чойхои аввалиятаи зиёлта;

27^ (1/3) = 3 – қавсқо тартиби амалиётро иваз мекунанд.

#### Функсияхои стандарти

Дар забони VB намудхои зиёди функсияхои мураккаб (стандарти) мавчуданд, ки навишти барномаро осон мекунанд. Функсияхои математики, функсияи коркарди сатрхо, функсияи кор бо вакт ва соат, функсияхои молияви аз хамдигар фарк мекунанд.

Дар поён функсияхои математики оварда шудаанд:

Abs (x) – аргументи модулро бармегардонад;

Atn (x) – арктангесро бармегардонад;

Sin (x) – синусро бармегардонад;

Cos (x) – косинусро бармегардонад;

Tan (x) – тангенсро бармегардонад;

Ехр (x) – е<sup>x</sup>- ро бармегардонад;

Log (x) – логарифми натуралиро бармегардонад;

Sqr (x) – решаи квадратиро бармегардонад;

 $Rnd()$  – хар гуна адади тасодуфиро аз интерали 0 то 1 бармегардонад;

Int (x) -қимати калонтарини бутун, ки аз аргумент зиёдтар аст, бармегардонад;

 $Fix(x)$  – қимати яклухткардашударо (қисми бутунро мепартояд) бармегардонад;

Clnt  $(x)$  – қимати аргументе, ки бо тарзи математик $\bar{n}$  бо адади бутун яклухт шудааст, бармегардонад;

Sgn (x) - аломати ададро бармегардонад.

# Мисолхои яклухткунии ададхо

Int(7.32)=7  $Int(-7.32)=-8$   $CInt(5.5)=6$   $CInt(-7.5)=-7$ Fix  $(-7.32) = -7$ 

Аргументи функсияхои тригонометри дар намуди радиан дода мешаванд. Барои ивази аргумент аз градус бо радиан формулаи зерин истифода мешавад.

Аргумент (дар намуди радиан) *=*Аргумент (бо градус) \* Пи*/*<sup>180</sup>

Адади Пи аз руи формулаи зерин муайян мешавад

 $\prod u = A \ln (1)$  \*4

# Лоихаи 6.1

# Гузориши масъала

Ичрои барномаи - калкулятор. Хангоми ба кор андохтани барнома он бояд мисли калкулятори одди кор кунад (ичрокунии амалхои арифметики вахисоби кимати функсия), факат фарк дар он, ки киматхои аввала дар ду равзанаи хархела дохил мешавад ва чавобаш бошад дар равзанаи сеюм нишон дода мешавад.

# Тартиби ичрои кор

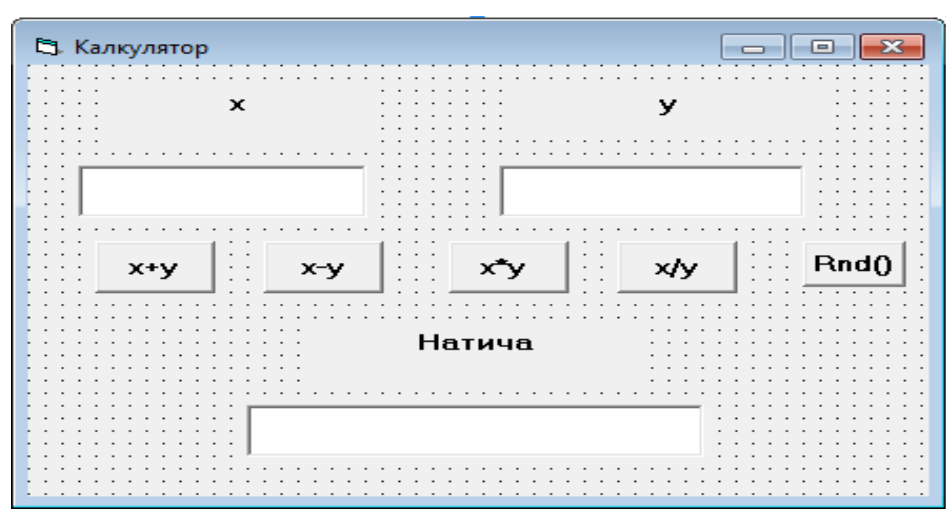

1. Дар форма объектхоро мувофики расми 6.1 чойгир намоед.

# Расми 6.1

2. Равзанаи хосиятхои объектхоро истифода бурда, кимати хосиятхои объектхоро мувофики чалвали 6.2 гузоред.

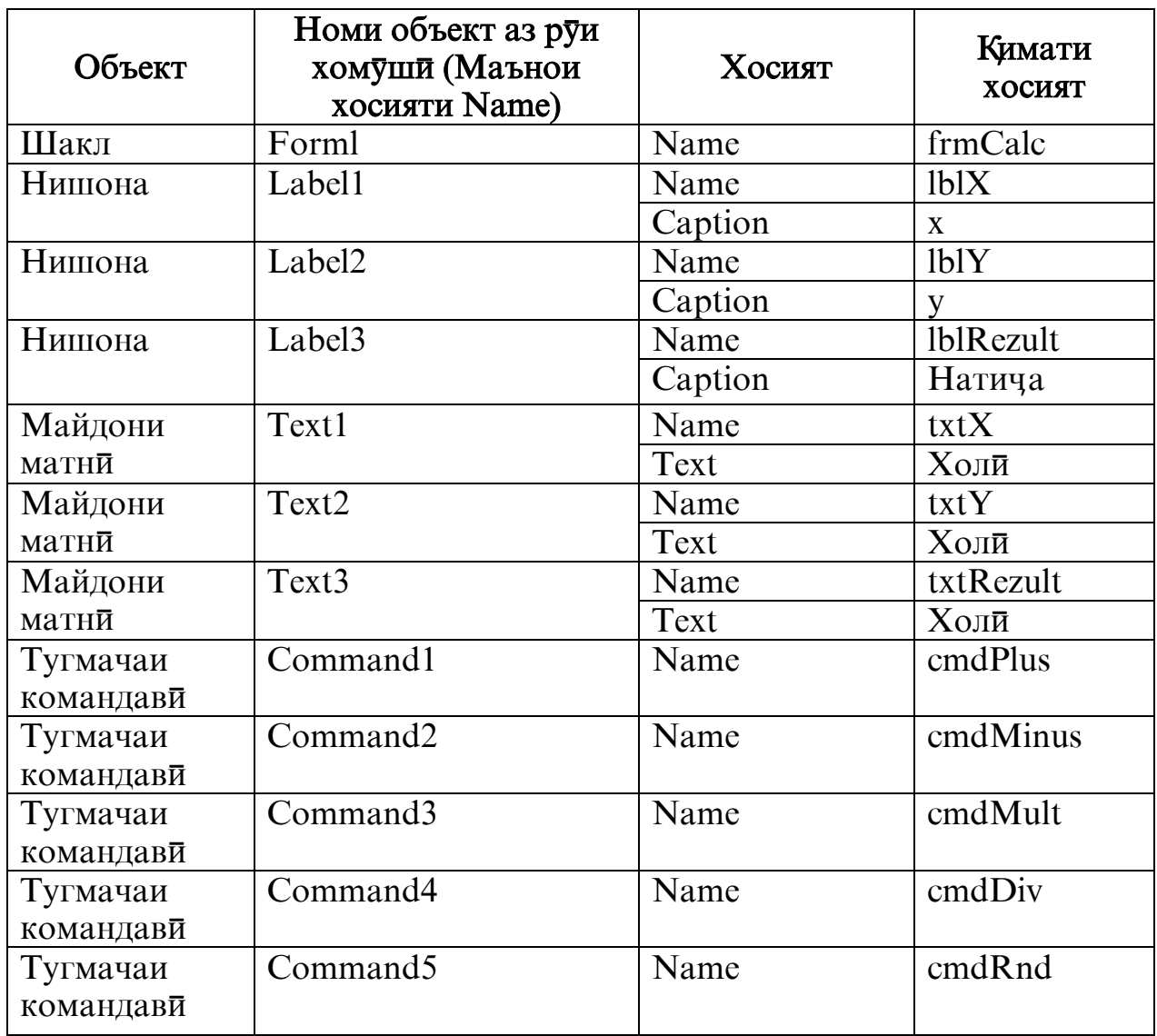

3. Мувофики расми 3.1 кимати хосиятхои Caption – ро барои тугмачахои камандави тартиб дихед.

4. Бо нигохи худ қиматии хосиятхои объектро муайян кунед, ки намуди берунии хисобкунакро (калкулятор) муайян мекунанд.

5. Коди лоихаро -ро тартиб дихед, ки он аз 5 протседура иборат буда, хар яке аз онхо бо пахши ягон тугмачаи командави амали мегардад. Дар кисми умумии код баъди оператори Option Explicit тағйирёбандақое, ки барои ичрои барнома заруранд, эълон намоед: Dim X As Single, Y As Single, Result As Single

Дар кучо,  $X$  – тағйирёбандае, ки дар он қимати дар майдони txtX дохил карда шуда,нигох дошта мешавад.

 $Y$  – тагйирёбандае, ки дар он қимати дар майдони txtY дохил карда шуда, нигох лошта мешавал.

Result – тағйирёбандае, ки дар он чавоби хисобкуни нигох дошта мешавад.

Барои тугмачаи командавии <cmdPlus> коди барномавии зеринро тартиб медихем.

```
Private Sub cmdPlus Click()
X = Val(txtX.Text)Y = Val(txtY.Text)\text{Rezult} = X + YtxtRecult.Fext = Str(Rezult)End Sub
```
6. Лоихаро сар дихед ва дурустии чамъкуниро тафтиш намоед.

7. Лоихаро ба диск дар папкаи *Лоихаи 6.1* бо номи «Хисобкунак» (Калкулятор) сабт кунед.

8. Худатон коди тугмачахои <cmdMinus> (тархкун $\bar{n}$ ), <cmdMult>  $(3a\pi 6kv)$ , <cmdDiv> (тақсимкун $\bar{n}$ ) - ро тартиб дихед.

9. Дурустии кори амалиётхои тархкуни, зарбкуни ва таксимкуниро тафтиш кунед.

10. Лоихаро сабт кунед.

11. Коди барномавиро барои тугмачаи командавии <cmdRnd> тартиб дихед.

### **Private sub cmdRnd\_Click ()**

```
Rezult=Rnd () 
txtRezult.Text=Str (Result)
```
### **End Sub**

12. Тафтиш кунед, ки оё хангоми зеркуни бо муш ба болои тугмачаи  $\leq$ Rnd ()> дар равзанаи чавоббарори адади тасодуфи аз интервали (0 то 1) мебарояд. Ададро дар хотир нигох доред.

13. Равзанаи коркардро пушонед. Лоихаро бори дигар сар дихед, бо зеркунии муш аз болои тугмаи <Rnd () >. Адад дар равзанаи чавоб монанди пештара мемонад. Барои ин зарур аст дар аввали протседураи **cmdRnd\_Click** сатри зеринро бояд дохил кунем.

#### Randomize Timer

14. Саньиш кунед, ки баъди пахши тугмачаи <Rnd () > дар равзанаи натича тағйирот қосил мешавад ё не.

15. Кодро хамин хел тағйир дихед, то ки дар равзанаи натича баъди пахши <Rnd () > ададхо аз диапазони 10 то 1000 хосил шаванд. Формулаи умуми:

*Result = (В-А+I) \*Rnd () +А*

дар ин чо А - сархади поёнии диапазон;

В – сархади болоии диапазон.

16. Кодро хамин хел тағйир дихед, то ки баъди пахши тугмаи  $\langle Rnd \rangle$  дар равзанаи натича адади бутуни тасодуфи хосил шавад, инчунин дар диапазони додашуда низ.

17. Лоихаро сабт кунед.

18. Лоихаро аз р $\nabla u$  чунин маълумотхо ба кор дароред; Х адади дилхох, У=0 ва бовари хосил кунед, ки хаттоги руй медихад *Dirision by* zero. Ин аз он шаходат медихад, ки калкулятор камбудихо дорад. Дар кори амалии оянда лохияи калкуляторо такмил медихем.